## How to Prevent Zoom Bombing

If you use ConferZoom in Canvas only participants in your site should be able to access the meeting unless the join link has been shared. Also, once you start the meeting as the host you can control the meeting participant's video and audio. To do this choose Manage Participants then at the bottom of the panel choose Mute All, then if you wish you can also click More and choose if you want them to be able to unmute. You can also lock the meeting so no new participants can join.

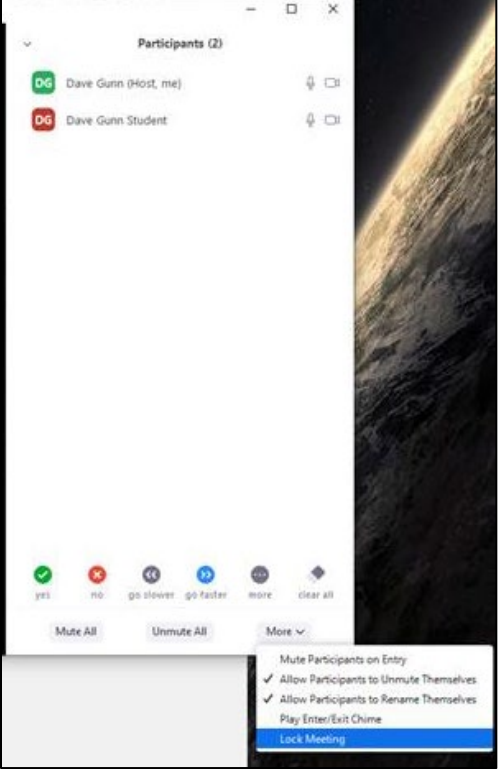

You can also choose individual participants and turn off their audio and video

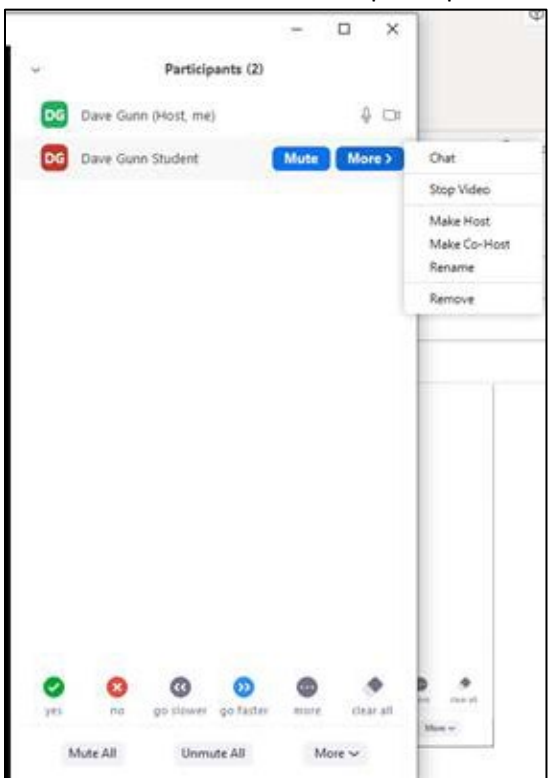

And finally, if you go to the up arrow to the right of the share screen button on the zoom toolbar and Choose Advanced Options.

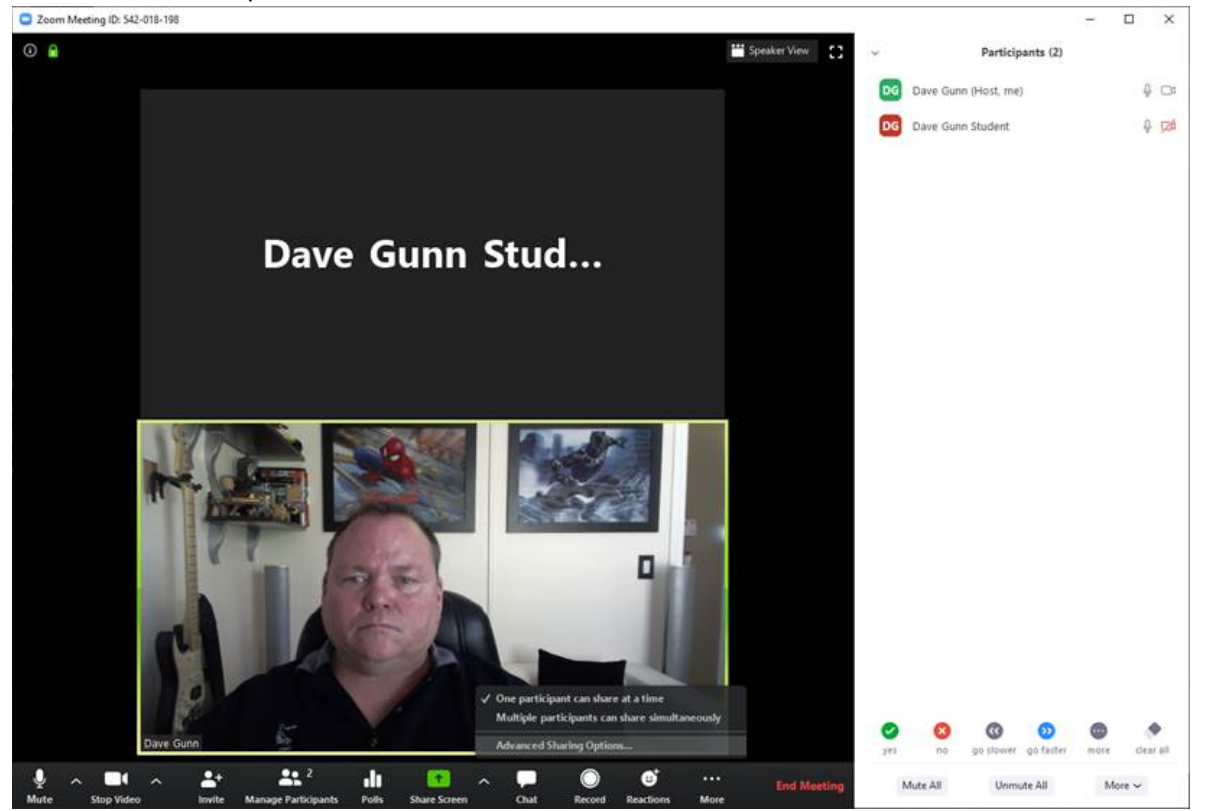

You can set it to only allow the host to share their screen.

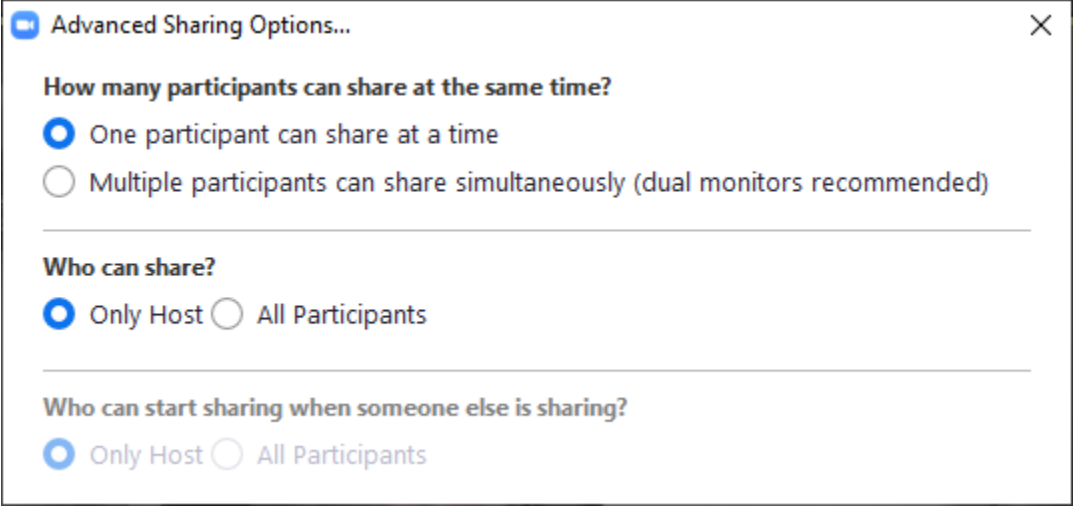